## Effettuare il provisioning di Google CCAI con Webex Contact Center

#### Sommario

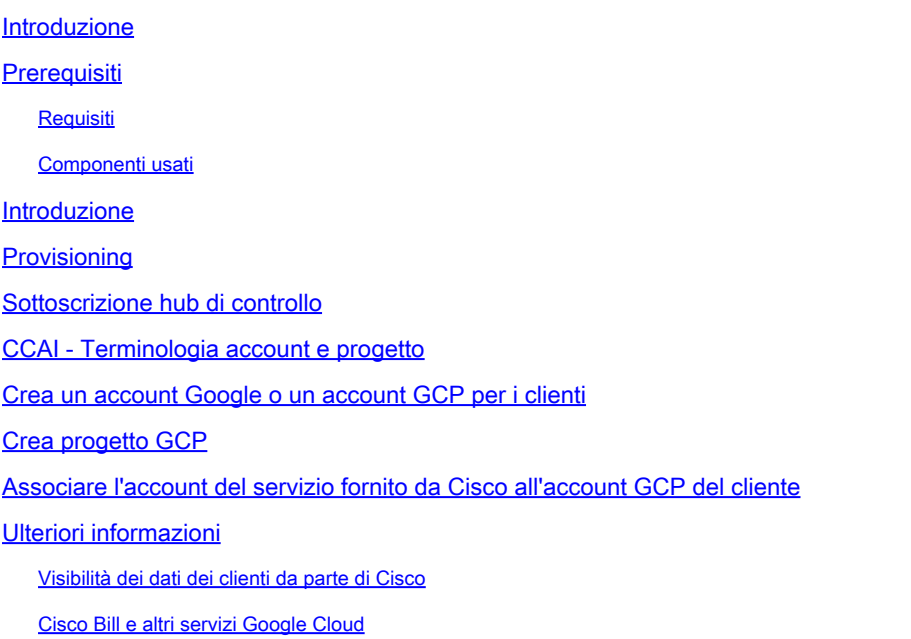

## Introduzione

Questo documento descrive come eseguire il provisioning di Google Contact Center per l'intelligenza artificiale (CCAI) con Webex Contact Center (WxCC).

## **Prerequisiti**

#### Requisiti

Cisco raccomanda la conoscenza dei seguenti argomenti:

- Google Contact Center per l'intelligenza artificiale
- Google Dialogflow
- WxCC 2.0

#### Componenti usati

Le informazioni fornite in questo documento si basano sulle seguenti versioni software:

- WxCC 2.0
- Google Dialogflow ES e CX

Le informazioni discusse in questo documento fanno riferimento a dispositivi usati in uno specifico ambiente di emulazione. Su tutti i dispositivi menzionati nel documento la configurazione è stata ripristinata ai valori predefiniti. Se la rete è operativa, valutare attentamente eventuali conseguenze derivanti dall'uso dei comandi.

#### Introduzione

I clienti di Webex Contact Center possono sfruttare le funzionalità Virtual Assist e Conversational Interactive Voice Response (IVR) con tecnologia Google CCAI. Virtual Agent Voice (VAV) è una funzionalità che fa parte della linea di prodotti Cisco Contact Center.

Questo documento descrive i passaggi che i partner o i clienti devono eseguire per abilitare i servizi CCAI di Google acquistati tramite Cisco ed eseguirne il provisioning per il funzionamento con la soluzione Cisco Contact Center.

### Provisioning

Questo flusso di lavoro indica i passaggi necessari per il provisioning della CCAI per i partner Cisco:

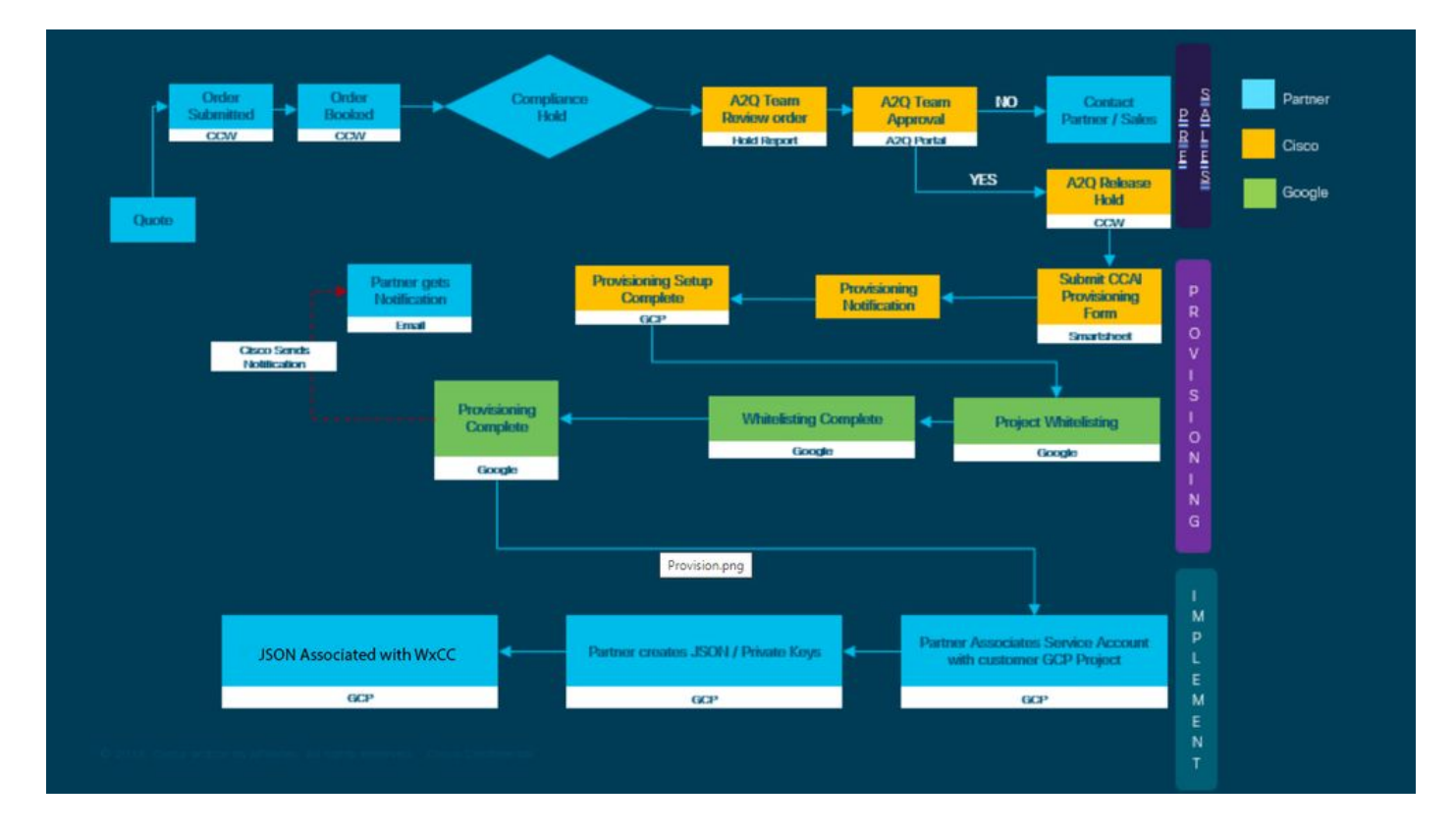

Di seguito sono descritte le fasi necessarie per la riuscita della fornitura di servizi CCAI:

Passaggio 1. Inoltrare l'ordine su Cisco Commerce Portal (CCW).

I partner o i clienti possono accedere alla CCW con il proprio ID CCO e inoltrare l'ordine per Google CCAI.

Passaggio 2. Completa sottoscrizione hub di controllo. Per ulteriori informazioni, vedere la sezione Sottoscrizione hub di controllo.

Passaggio 3. Creare l'account Google Cloud Platform (GCP) e il progetto GCP (Customer's GCP project) in cui sono ospitate le applicazioni CCAI.

Nota: per i dettagli su come creare il progetto e l'account GCP, consulta le seguenti sezioni in questo documento: Crea un account Google o un account GCP per i clienti e Crea un progetto GCP.

Passaggio 4. Presentare il modulo di accantonamento CCAI.

Completare questo modulo per ottenere un conto CCAI con Cisco: [foglio di calcolo del](https://app.smartsheet.com/b/form/5c705d899adf412692d74e0b2f16e810) [provisioning](https://app.smartsheet.com/b/form/5c705d899adf412692d74e0b2f16e810)

Passaggio 5. Associare l'account del servizio fornito da Cisco al progetto GCP del cliente.

Dopo aver ricevuto la notifica di completamento del provisioning da Cisco, questo fornisce l'account del servizio che può essere associato all'account GCP e integrato con le applicazioni per contact center. Il processo di provisioning di Google CCAI è stato completato con Cisco.

Nota: per i dettagli su come associare l'account del servizio fornito con l'account GCP, vedere la sezione Associazione dell'account del servizio fornito da Cisco all'account GCP del Cliente in questo documento.

#### Sottoscrizione hub di controllo

Quando la CCW è completata, viene inviato un messaggio e-mail al mailer fornito durante l'ordine. In generale, l'e-mail viene inviata all'account e-mail del partner.

Questo è un esempio dell'e-mail ricevuta con l'ordine e l'ID sottoscrizione.

# Next step, set up your service.

Order 86525712 Subscription Sub464724 Fnd Customer TFST NOT RFAL

This is a reminder that you have not set up your services yet. Please note that this is a necessary step without which the services you have purchased will not be available for use.

Your subscription starts and is eligible to be invoiced on the earlier of (i) 20 days from the date of this email or (ii) the date any portion of the subscription is provisioned by Cisco. Please use the link/button below to provide the required provisioning information right away so that you will have use of the subscription for the full term.

Do not forward this email. If you would like to delegate provisioning to someone else, please click the "Set up your service" button below and enter their email in the wizard.

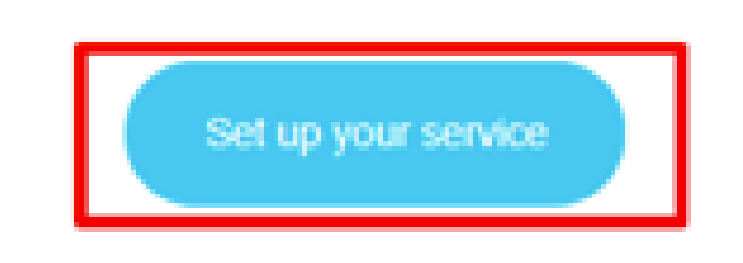

Passaggio 1. Fare clic su Configura servizio.

Passaggio 2. Selezionare il ruolo. In questo esempio viene selezionato il partner.

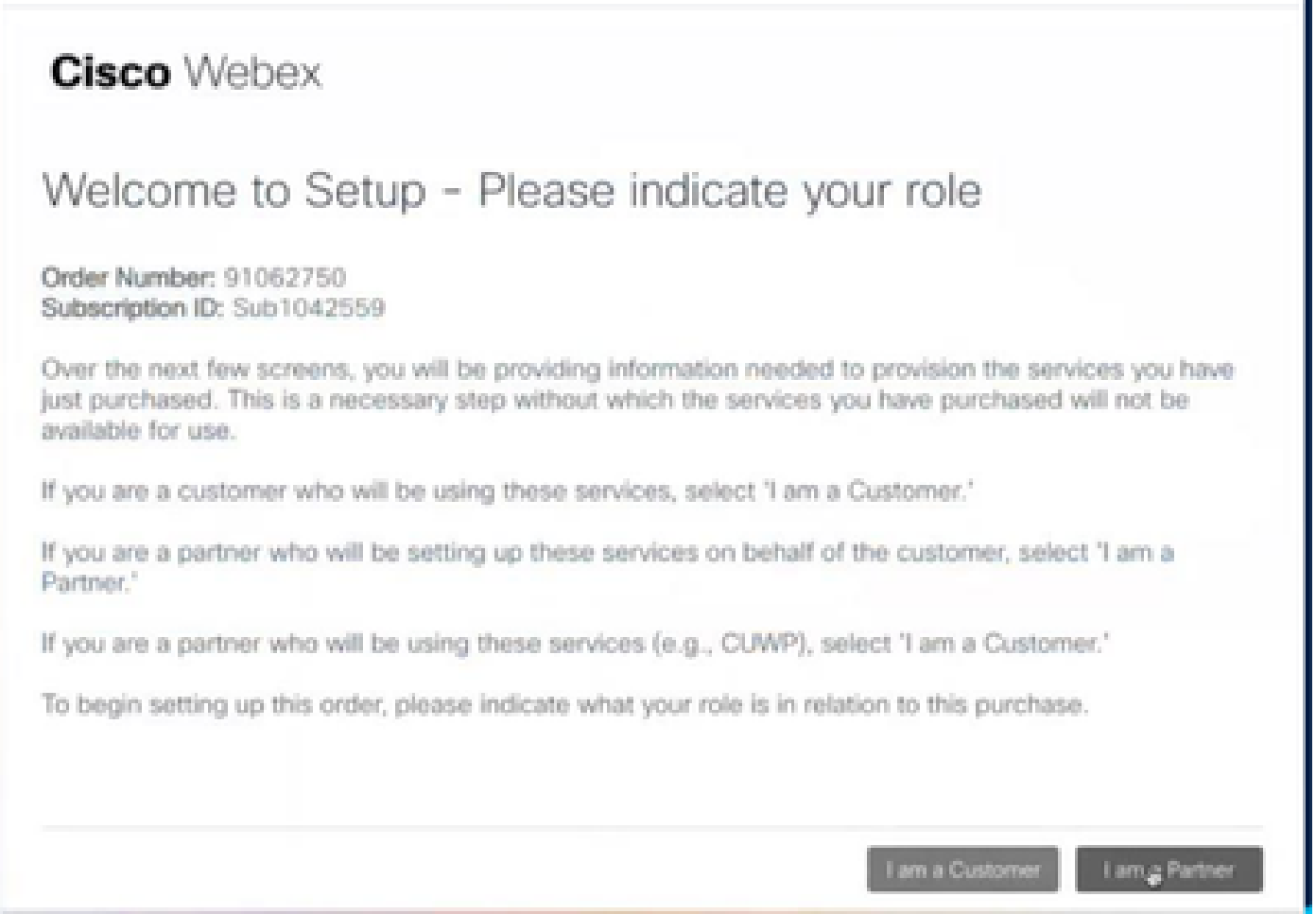

Passaggio 3. Selezionare se si desidera configurare il servizio.

#### **Cisco** Webex

#### Are you going to set up services?

In order to complete provisioning, you'll need some technical information like the Webex site URL, SIP domain, and a few other things. If you don't have this information, then you can't set up the services.

Are you the correct technical person to be providing this type of information?

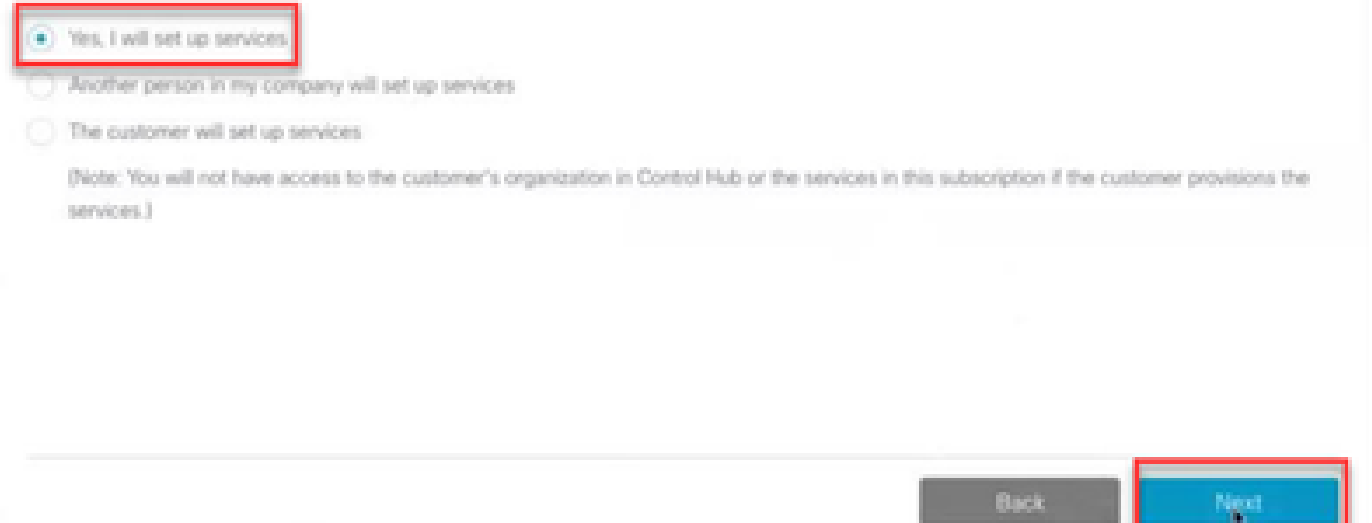

Passaggio 4. Immetti l'ID utente. L'utente deve essere parte dell'organizzazione e avere il ruolo di agente Premium, amministratore completo.

#### **Cisco Webex**

Step 2 of 3

#### Identify customer admin

Provide the email address of the person in your customer's company that will be administering the services. The email address will only be used to determine if your customer already has an organization registered in our identity system. No email communication will be sent to this email address at this point.

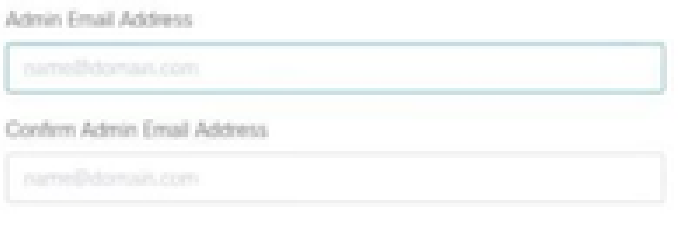

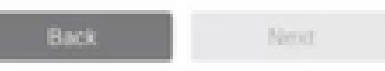

Passaggio 5. Esaminare le informazioni per essere certi di allegare la licenza all'organizzazione corretta.

### **Cisco** Webex

## This order will be mapped to the following Organizations

Order mapping is permanent. Once you click Next, you can't come back and change the mapping. Only proceed if you want to map this order to the following organization(s).

Click Next if the information shown below is correct.

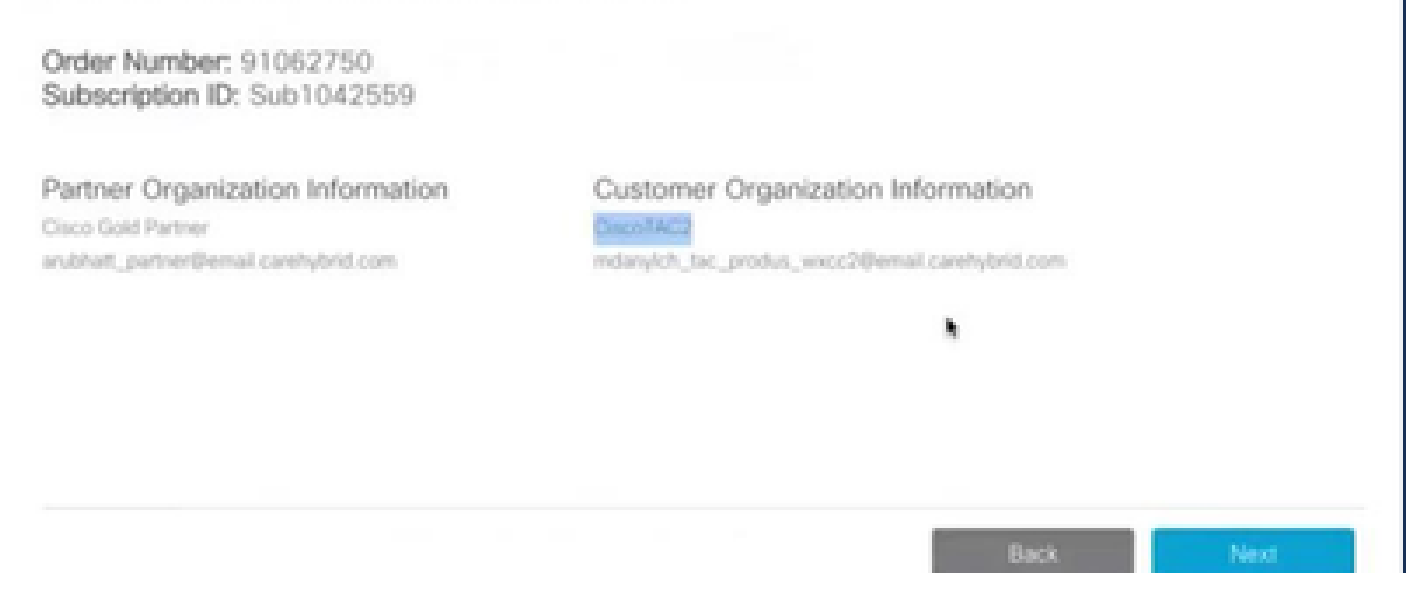

Passaggio 6. Al termine del provisioning dell'ID sottoscrizione, la sottoscrizione verrà visualizzata in Control Hub.

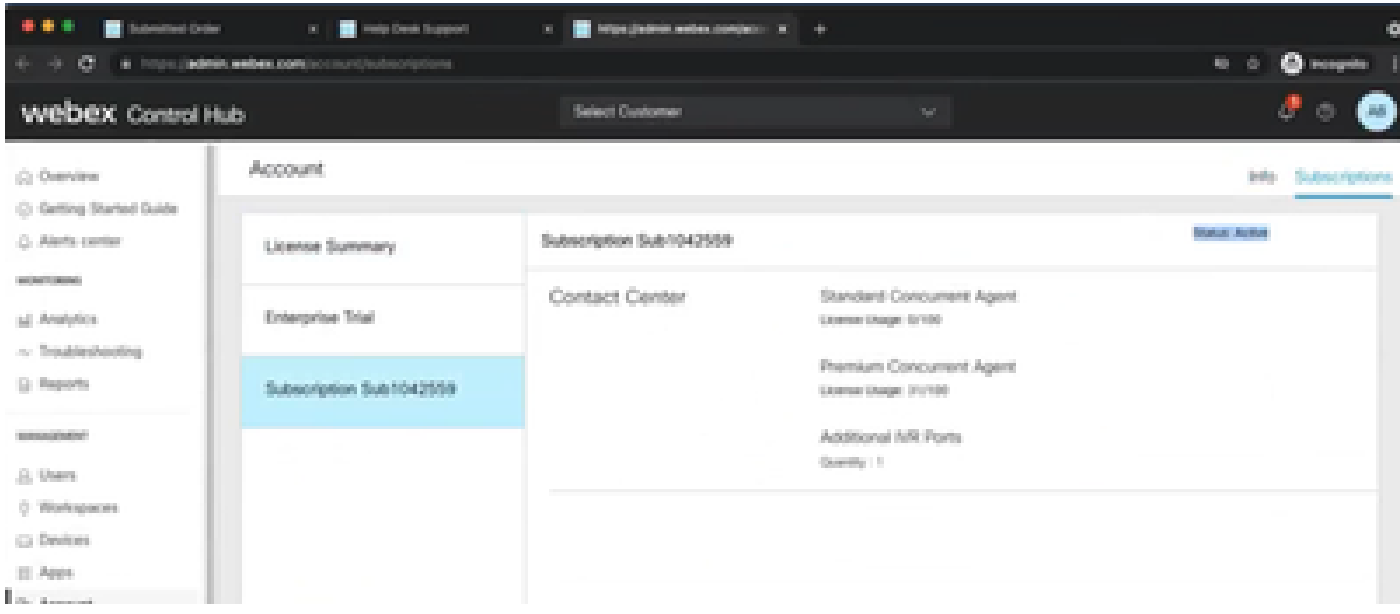

Passaggio 7. Controlla i dettagli dell'abbonamento sul portale vendite Cisco.

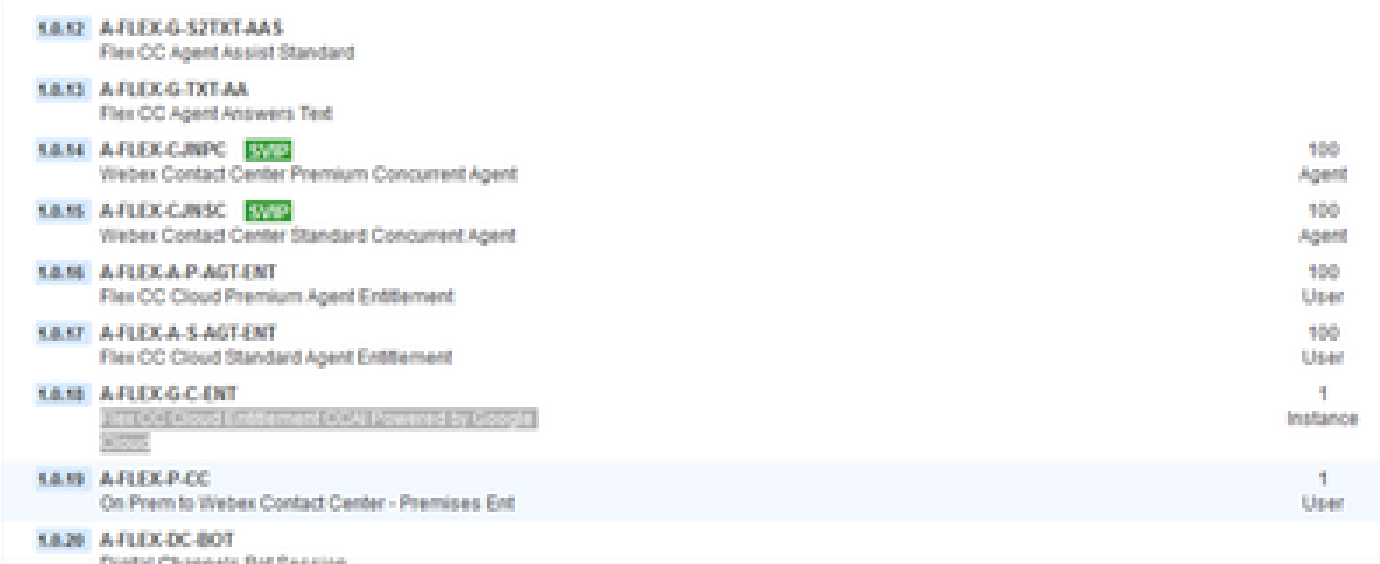

### CCAI - Terminologia account e progetto

GCP: Google Cloud Platform è un fornitore di risorse di calcolo per l'installazione e l'utilizzo di applicazioni sul Web.

Progetto GCP: il progetto GCP è costituito da un set di utenti, un set di API (Application Programming Interface), impostazioni di fatturazione, autenticazione e monitoraggio per tali API. In questo luogo sono ospitate le applicazioni CCAI.

Account del servizio Cisco: il progetto Cisco (Google lo chiama Progetto Partner) è una shell utilizzata per gestire la fatturazione e generare le chiavi di autorizzazione in base all'account del servizio collegato al progetto GCP del cliente.

## Crea un account Google o un account GCP per i clienti

L'account Google del Cliente è necessario per creare applicazioni CCAI per l'utilizzo di Dialogflow o Text-to-Speech o Speech-to-text o Agent Assist. Per ulteriori informazioni su come configurare l'account Google, fare riferimento a [QUI.](https://cloud.google.com/)

Per ulteriori informazioni su come creare l'applicazione Dialogflow, fare riferimento a QUI.

Nota: anche per ottenere la chiave associata all'account del servizio GCP, consultare: *cisco*[ccai-onboarding@cisco.com](mailto:cisco-ccai-onboarding@cisco.com) o contattare il team onboard Cisco CCAI.

## Crea progetto GCP

È possibile creare il progetto GCP utilizzando le risorse dell'organizzazione o uno strumento Terraform.

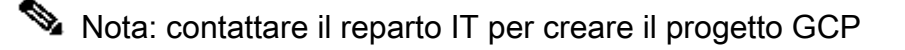

### Associare l'account del servizio fornito da Cisco all'account GCP del cliente

Passaggio 1. Accedere al portale GCP: [Google Cloud Console.](https://cloud.google.com/)

Passaggio 2. Passare a Console.

Passaggio 3. Dal riquadro di controllo di navigazione a sinistra, passare a IAM e Admin e fare clic su IAM.

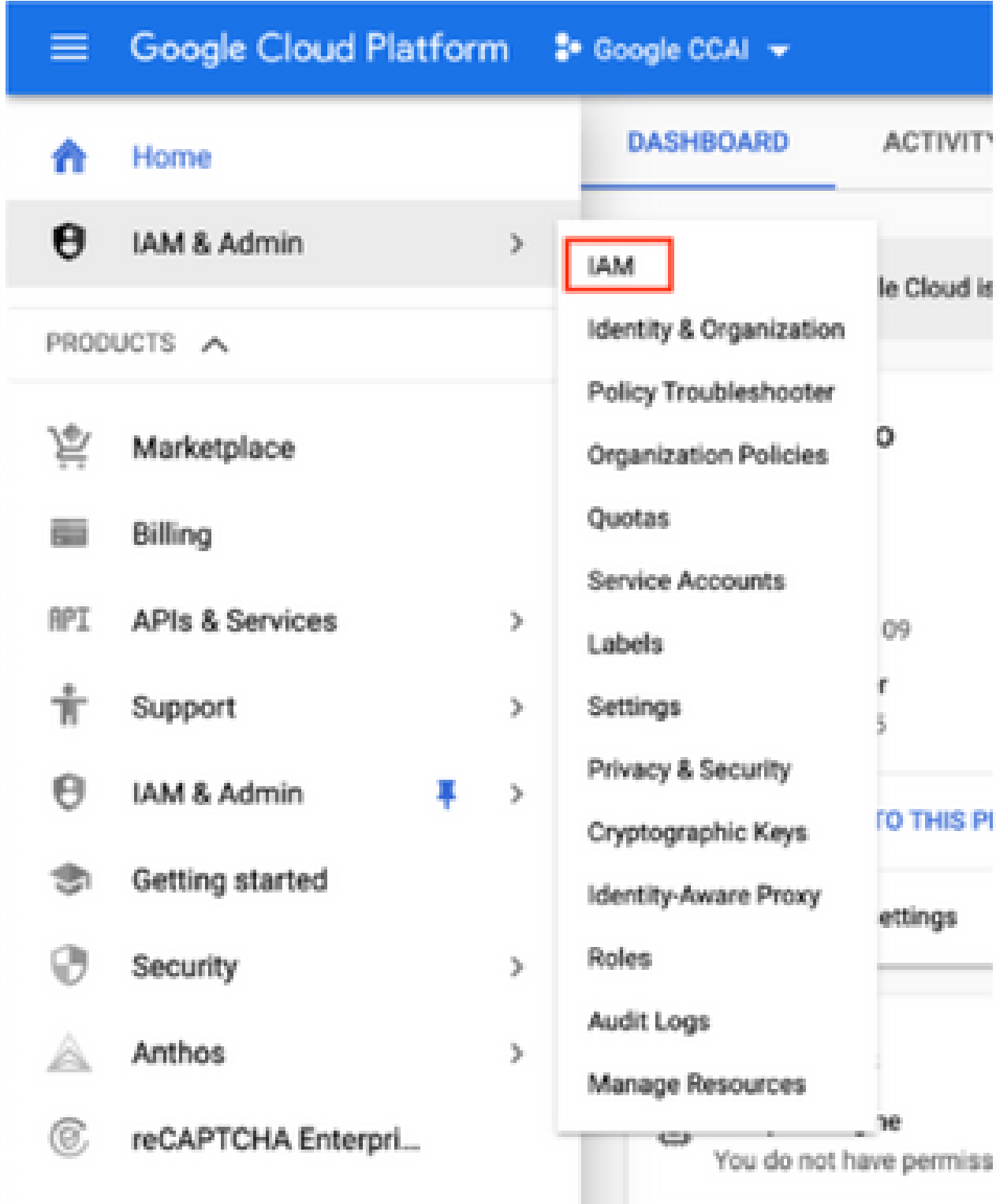

Passaggio 4. Nella pagina IAM fare clic su Aggiungi membro.

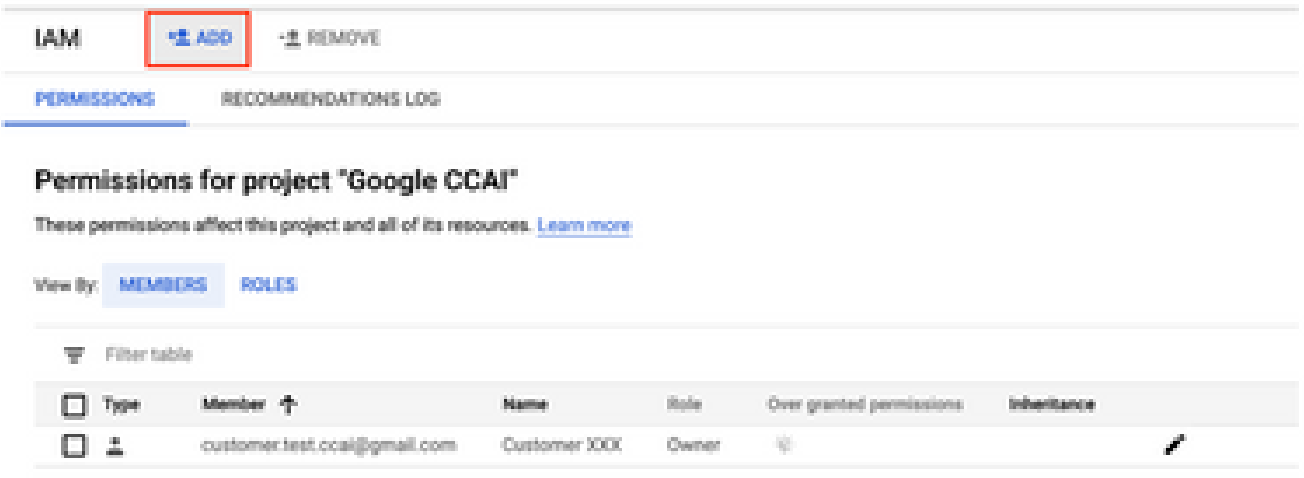

Passaggio 5. Aggiungere i seguenti dettagli:

- 1. Nuovi membri: nome dell'account del servizio fornito da Cisco
- 2. Ruolo: amministratore API Dialogflow

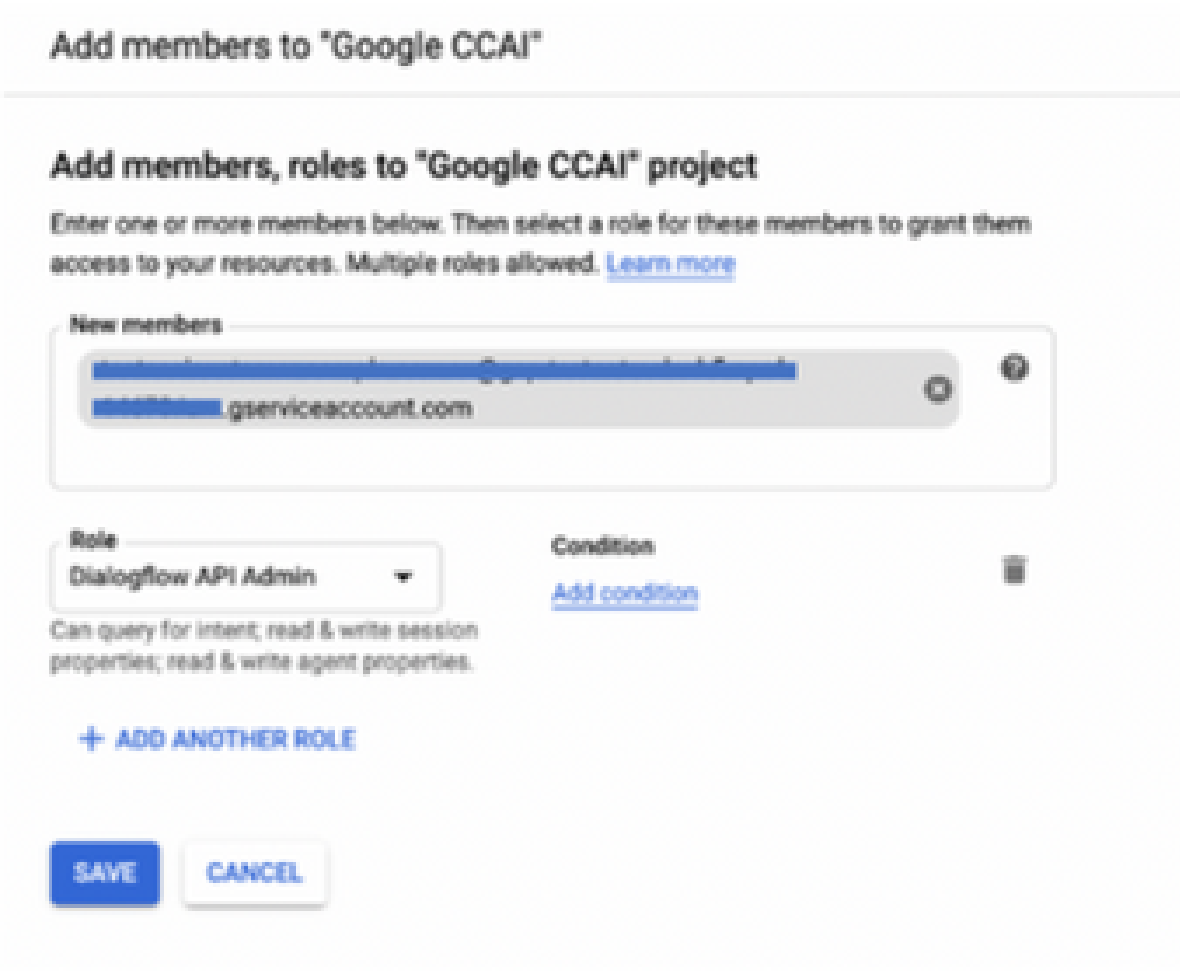

Passaggio 6. Fare clic su Save (Salva).

#### **Ulteriori informazioni**

L'account del servizio fornito da Cisco ai clienti CCAI consente ai clienti di utilizzare queste API per l'integrazione con le applicazioni CCC:

- API Dialogflow
- API di sintesi vocale
- API Speech-to-Text

#### Visibilità dei dati dei clienti da parte di Cisco

Cisco non ha alcuna visibilità sui dati dei clienti o sui messaggi di interazione tra Contact Center e Virtual Bot di Google. Cisco ottiene solo i dati sull'utilizzo delle API che possono essere utilizzate per la fatturazione.

#### Cisco Bill e altri servizi Google Cloud

Nell'ambito del provisioning, Cisco abilita solo le API relative al CVA e i clienti ottengono un account di servizio per sfruttare tali API. Questo account del servizio non funziona con altri servizi Google Cloud.

I clienti possono ancora utilizzare il loro progetto GCP per abilitare servizi cloud aggiuntivi forniti da Google e vengono addebitati direttamente da Google dal proprio account di fatturazione.

#### Informazioni su questa traduzione

Cisco ha tradotto questo documento utilizzando una combinazione di tecnologie automatiche e umane per offrire ai nostri utenti in tutto il mondo contenuti di supporto nella propria lingua. Si noti che anche la migliore traduzione automatica non sarà mai accurata come quella fornita da un traduttore professionista. Cisco Systems, Inc. non si assume alcuna responsabilità per l'accuratezza di queste traduzioni e consiglia di consultare sempre il documento originale in inglese (disponibile al link fornito).